# The Write-Audit-Publish Pattern via Apache Iceberg

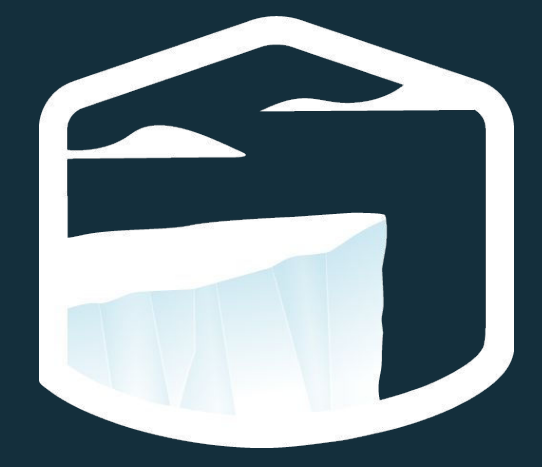

Samuel Redai - Developer Advocate, Tabular Subsurface Live 2022

**Samuel Redai - Developer Advocate, Tabular** Twitter: @samuelredai GitHub: samredai Email: sam@tabular.io

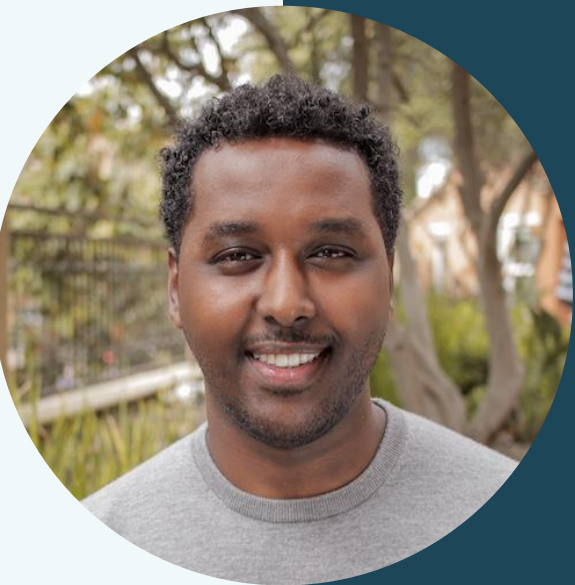

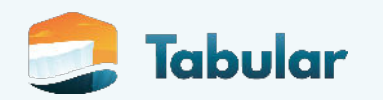

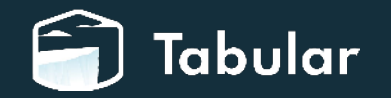

### **What exactly is "data quality"? Wikipedia tells us:**

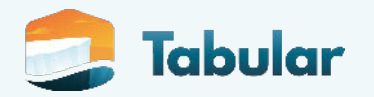

### **What exactly is "data quality"? Wikipedia tells us:**

● "...People's views on data quality can often be in disagreement, even when discussing the same set of data used for the same purpose…"

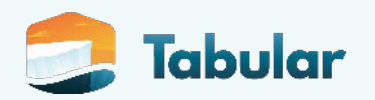

### **What exactly is "data quality"? Wikipedia tells us:**

- "...People's views on data quality can often be in disagreement, even when discussing the same set of data used for the same purpose…"
- "...as the number of data sources increases, the question of internal data consistency becomes significant, regardless of fitness for use for any particular external purpose…"

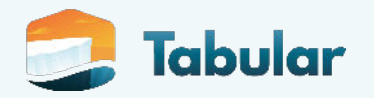

### **What exactly is "data quality"? Wikipedia tells us:**

- "...People's views on data quality can often be in disagreement, even when discussing the same set of data used for the same purpose…"
- "...as the number of data sources increases, the question of internal data consistency becomes significant, regardless of fitness for use for any particular external purpose…"
- "...Defining data quality in a sentence is difficult…"

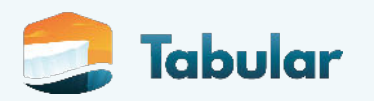

### **What exactly is "data quality"? Wikipedia tells us:**

e "...People's views on **NOT SURE IF I CAN TRUST** in disagreement, even when discussing the same set of data used for the same purpose…"

 $\bullet$  "...as the number of data sources increases, the question of internal data consistency becomes significant, regardless of fitness for use

for any particular external purpose…"

● "...Defining data quality in a sentence is difficult…"

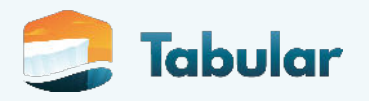

How can you instill trust in your data?

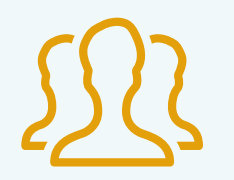

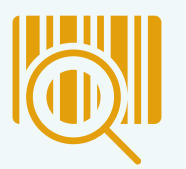

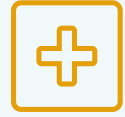

Write your data to production and leave it to your consumers to run validations?

Write the data somewhere else first and make sure it looks good before rewriting it to production?

Generate data quality metrics as part of your pipeline and offer them as a reference?

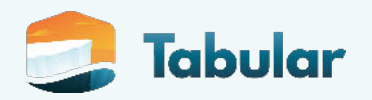

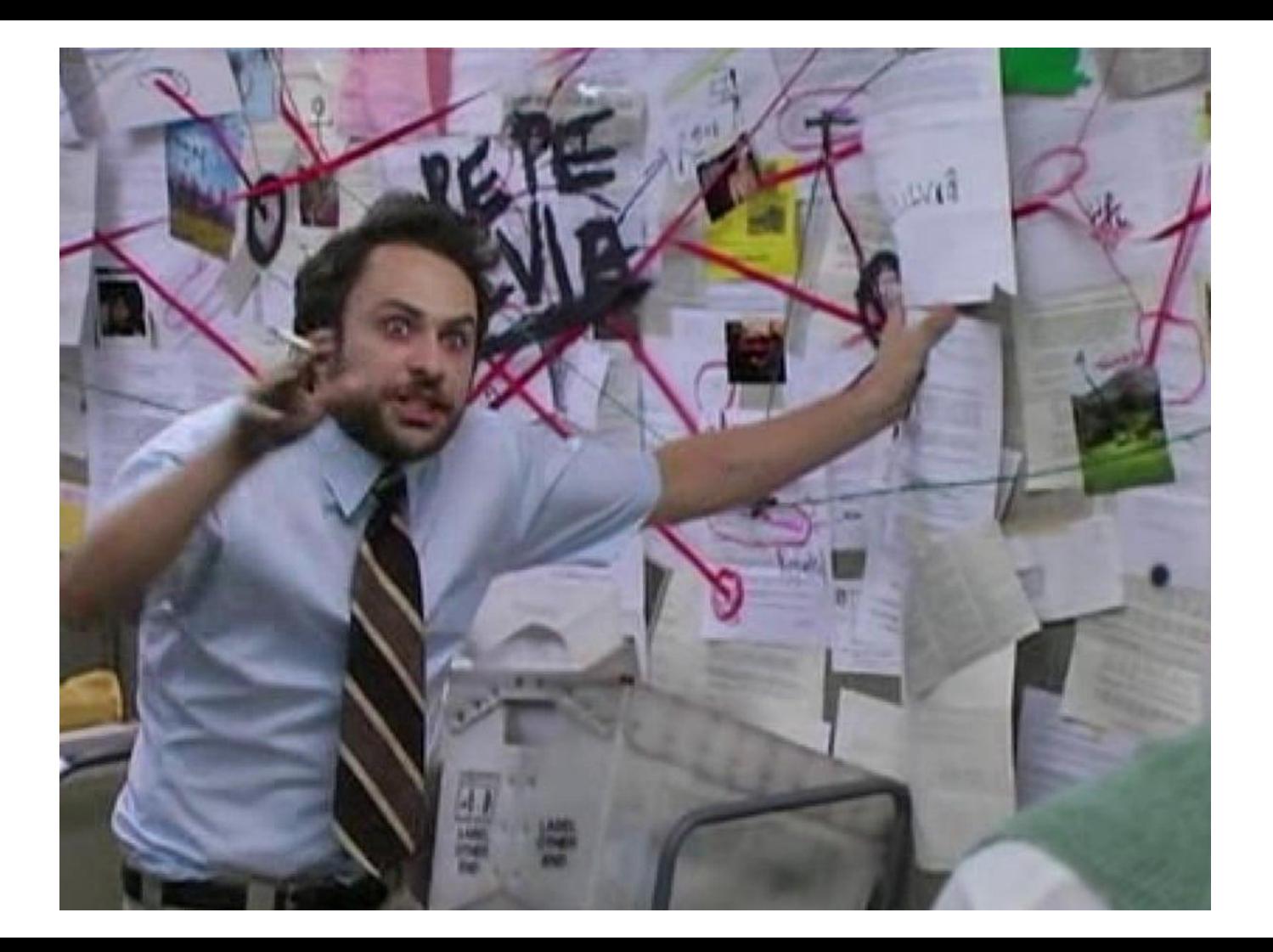

# Apache Iceberg Integrated Audits

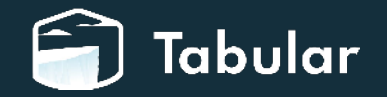

### What is Apache Iceberg?

**"Iceberg is a high-performance format for huge analytic tables. Iceberg brings the reliability and simplicity of SQL tables to big data, while making it possible for engines like Spark, Trino, Flink, Presto, and Hive to safely work with the same tables, at the same time."**

- iceberg.apache.org

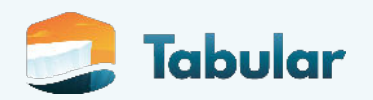

● Allows writing data to production in an **unpublished** state

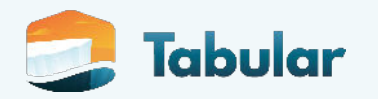

- Allows writing data to production in an **unpublished** state
- Automatically tags the unpublished data with the `**spark.wap.id**` value from your spark session

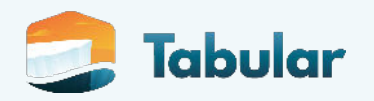

- Allows writing data to production in an **unpublished** state
- Automatically tags the unpublished data with the `**spark.wap.id**` value from your spark session
- Using **Time Travel**, you can run *SELECT* queries against the snapshot of the unpublished data

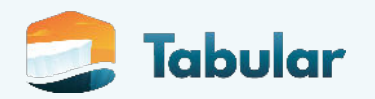

- Allows writing data to production in an **unpublished** state
- Automatically tags the unpublished data with the `**spark.wap.id**` value from your spark session
- Using **Time Travel**, you can run *SELECT* queries against the snapshot of the unpublished data
- Once you have confidence in the data, publishing is a simple **metadata-only** operation via a **cherry-pick** operation

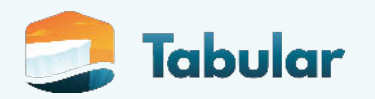

- Allows writing data to production in an **unpublished** state
- Automatically tags the unpublished data with the `**spark.wap.id**` value from your spark session
- Using **Time Travel**, you can run *SELECT* queries against the snapshot of the unpublished data
- Once you have confidence in the data, publishing is a simple **metadata-only** operation via a **cherry-pick** operation
- If the data doesn't look good, just forget about it! Iceberg's **snapshot expiration** process will clean it up

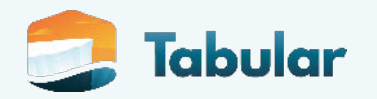

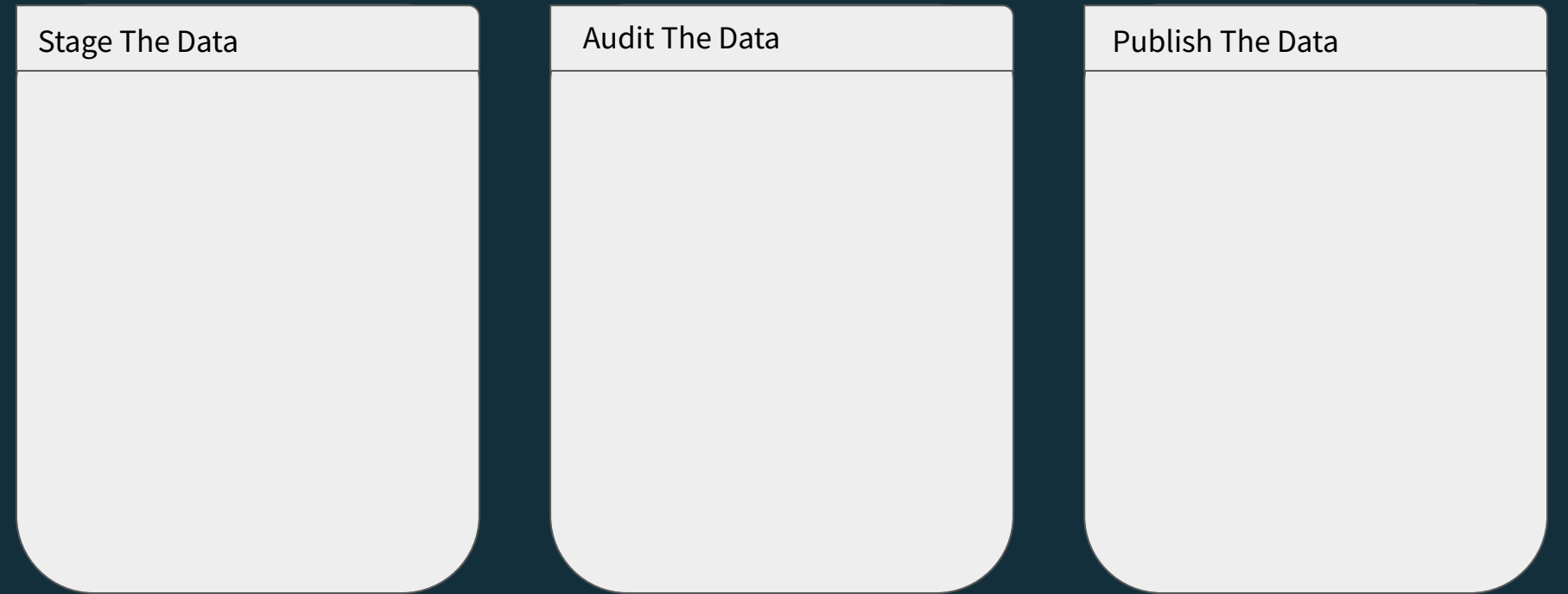

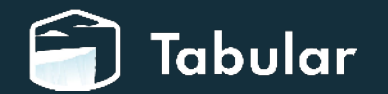

Stage The Data

● Set write.wap.enab on your table

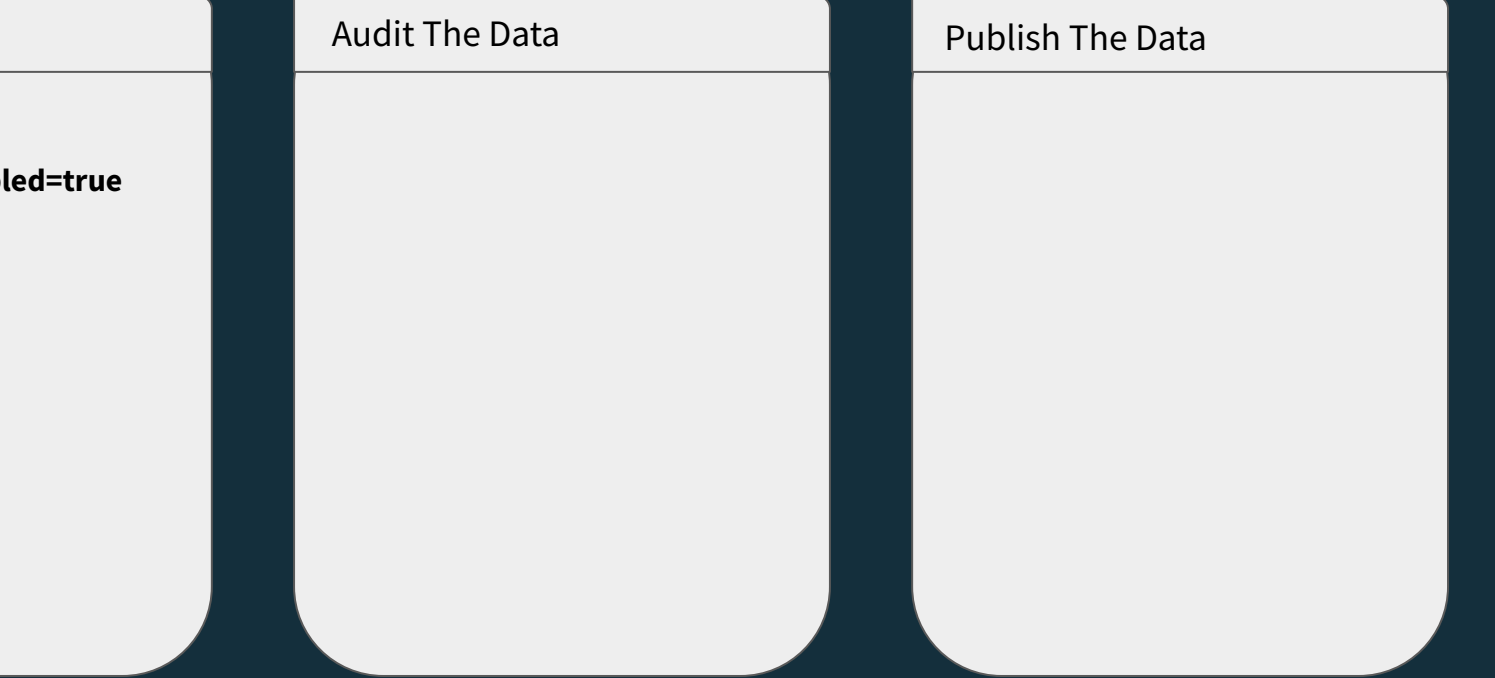

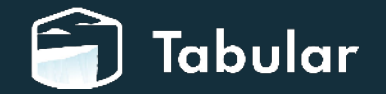

Stage The Data

- Set **write.wap.enabled=true** on your table
- Set **spark.wap.id=<UUID>** in your Spark session conf

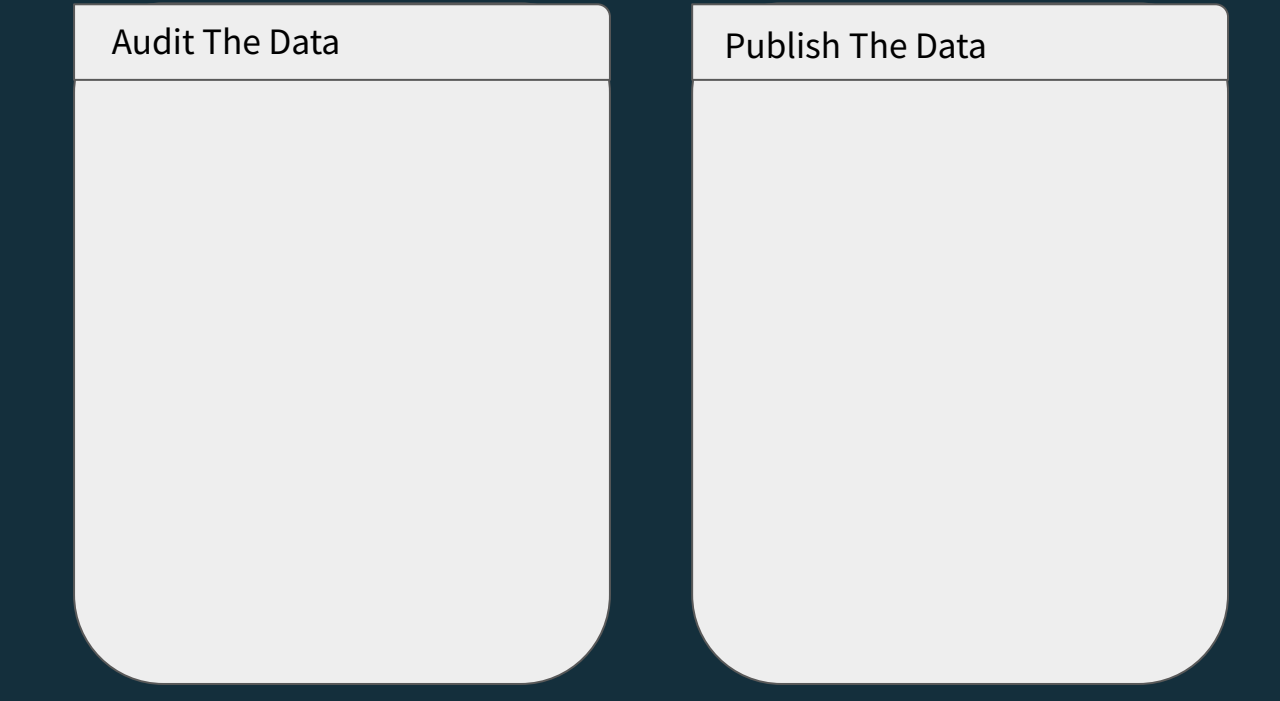

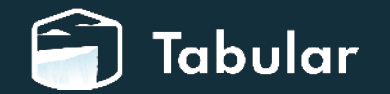

Stage The Data

- Set **write.wap.enabled=true** on your table
- Set **spark.wap.id=<UUID>** in your Spark session conf
- Run your **production** ETL code

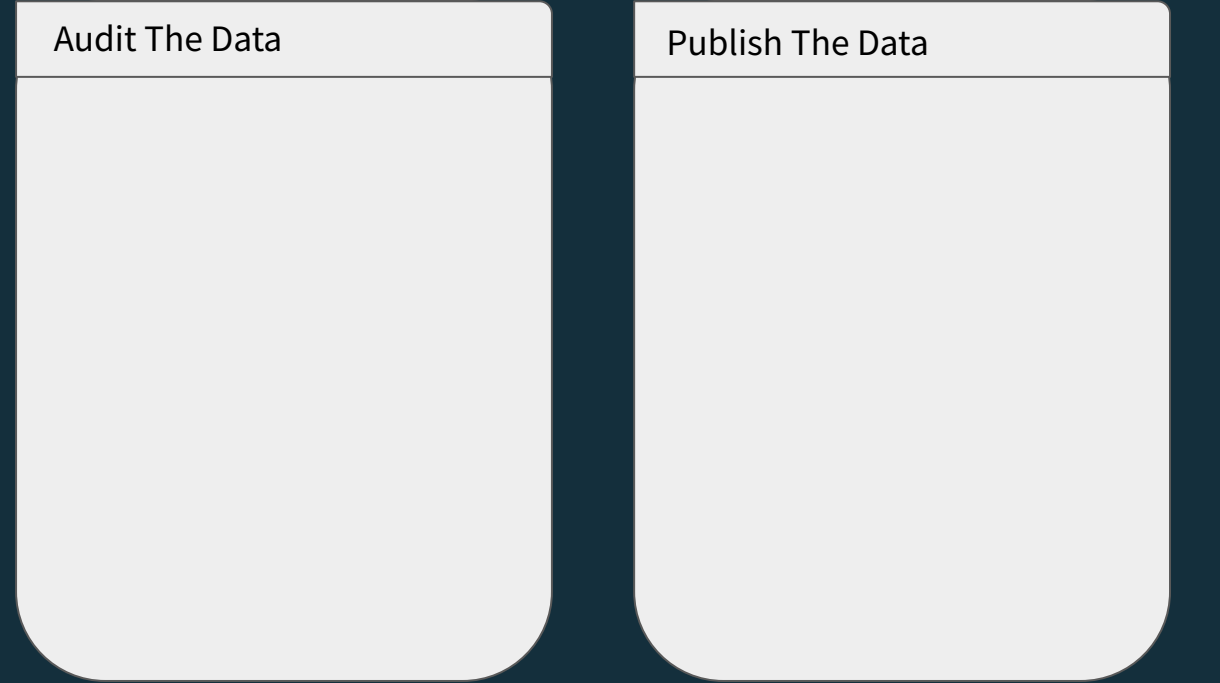

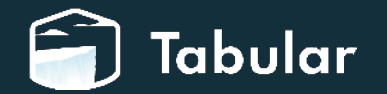

- **Set write.wap.enabled=true** on your table
- Set **spark.wap.id=<UUID>** in your Spark session conf
- Run your **production** ETL code

● Find the snapshot ID from your **production** table's metadata that's tagged with the same **spark.wap.id**

### Stage The Data Audit The Data Audit The Data Publish The Data

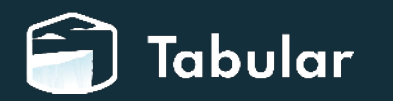

- **Set write.wap.enabled=true** on your table
- Set **spark.wap.id=<UUID>** in your Spark session conf
- Run your **production** ETL code

- Find the snapshot ID from your **production** table's metadata that's tagged with the same **spark.wap.id**
- Perform validations against this data (using *any* auditing tool or framework)

### Stage The Data Audit The Data Audit The Data Publish The Data

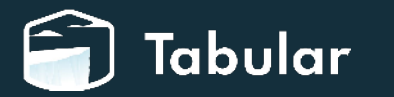

- **Set write.wap.enabled=true** on your table
- Set **spark.wap.id=<UUID>** in your Spark session conf
- Run your **production** ETL code

- Find the snapshot ID from your **production** table's metadata that's tagged with the same **spark.wap.id**
- Perform validations against this data (using *any* auditing tool or framework)

### Stage The Data Audit The Data Audit The Data Publish The Data

● If your audits **fail**, go back to the drawing board.

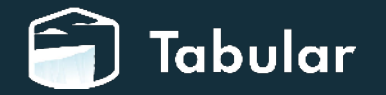

- **Set write.wap.enabled=true** on your table
- Set **spark.wap.id=<UUID>** in your Spark session conf
- Run your **production** ETL code

- Find the snapshot ID from your **production** table's metadata that's tagged with the same **spark.wap.id**
- Perform validations against this data (using *any* auditing tool or framework)

### Stage The Data Audit The Data Audit The Data Publish The Data

- If your audits **fail**, go back to the drawing board.
- If your audits **pass**, execute an Iceberg **cherry-pick** of the snapshot ID. (A metadata only operation).

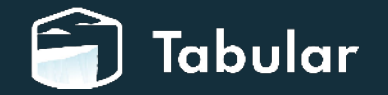

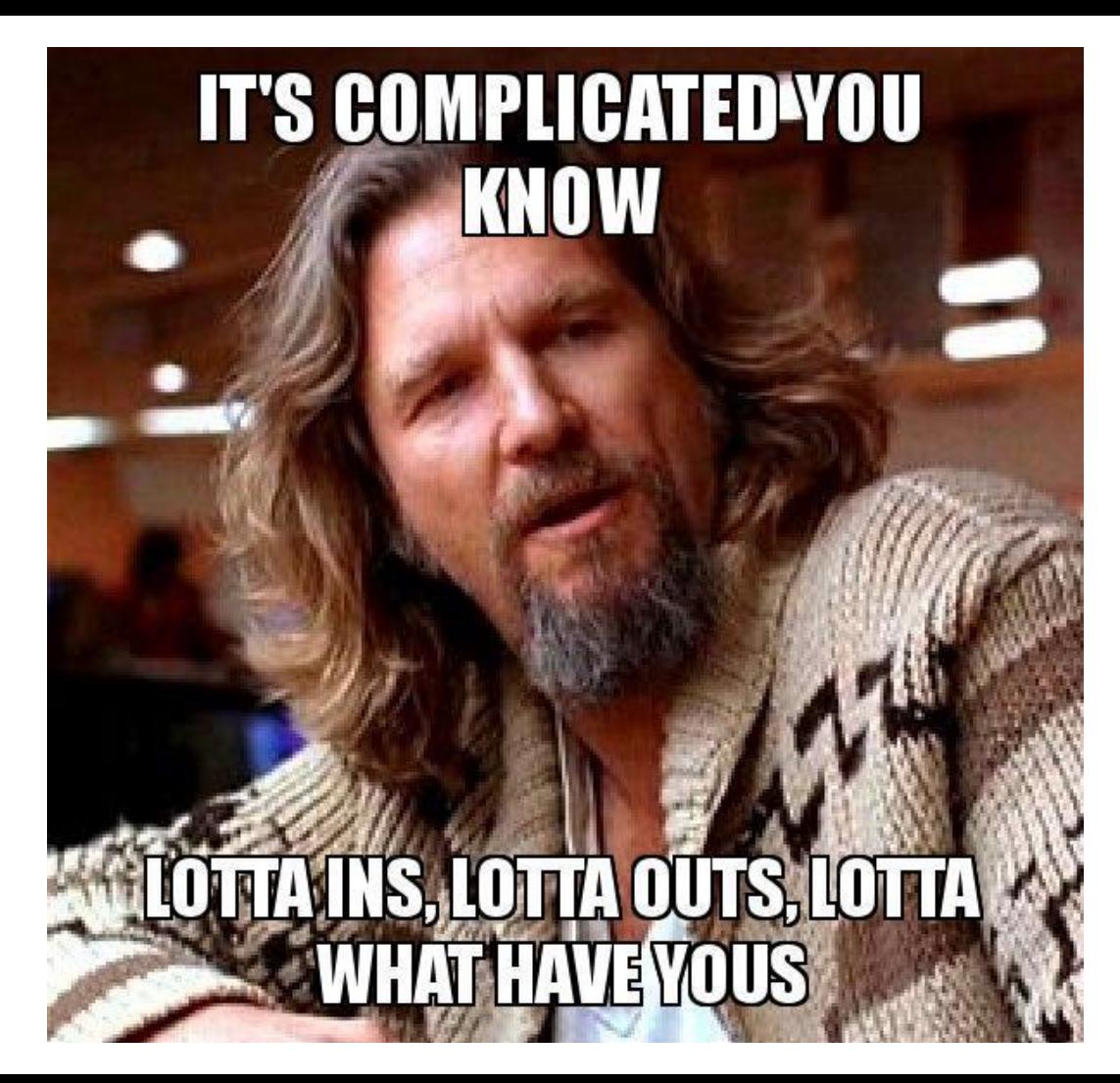

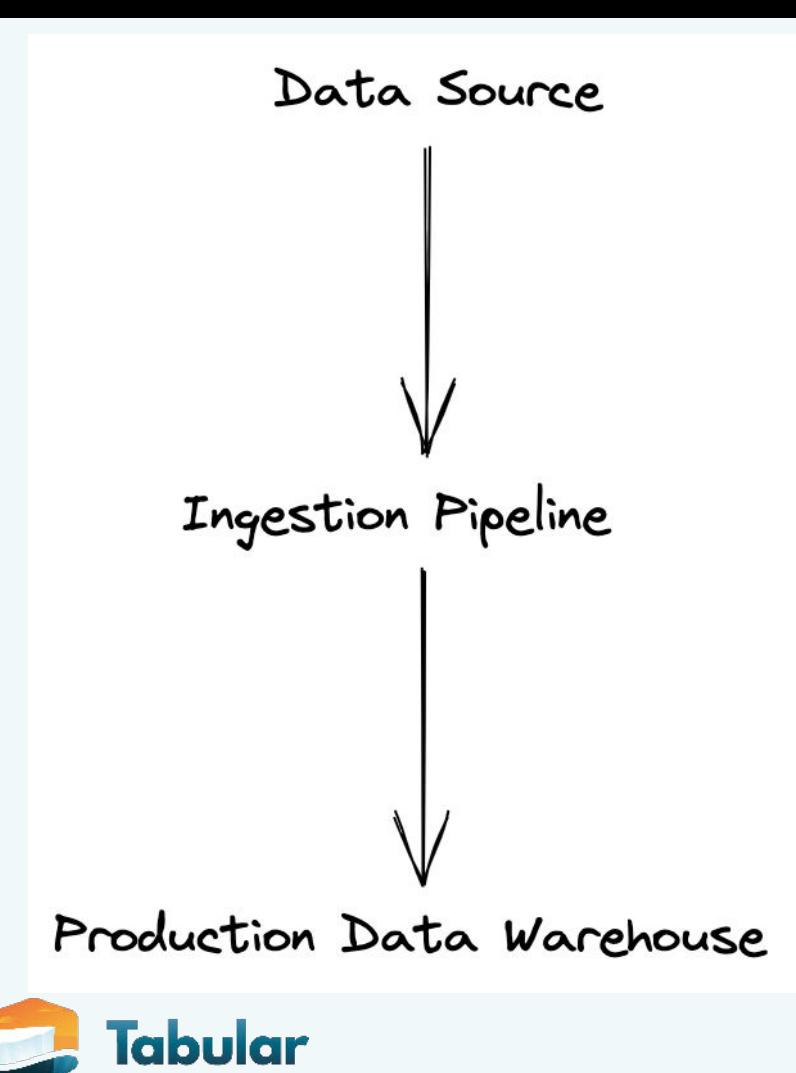

### **Iceberg is a Data Quality Enabler**

Through the integrated audits feature, Iceberg provides you the flexibility to allow auditing tools to scale with your data warehouse.

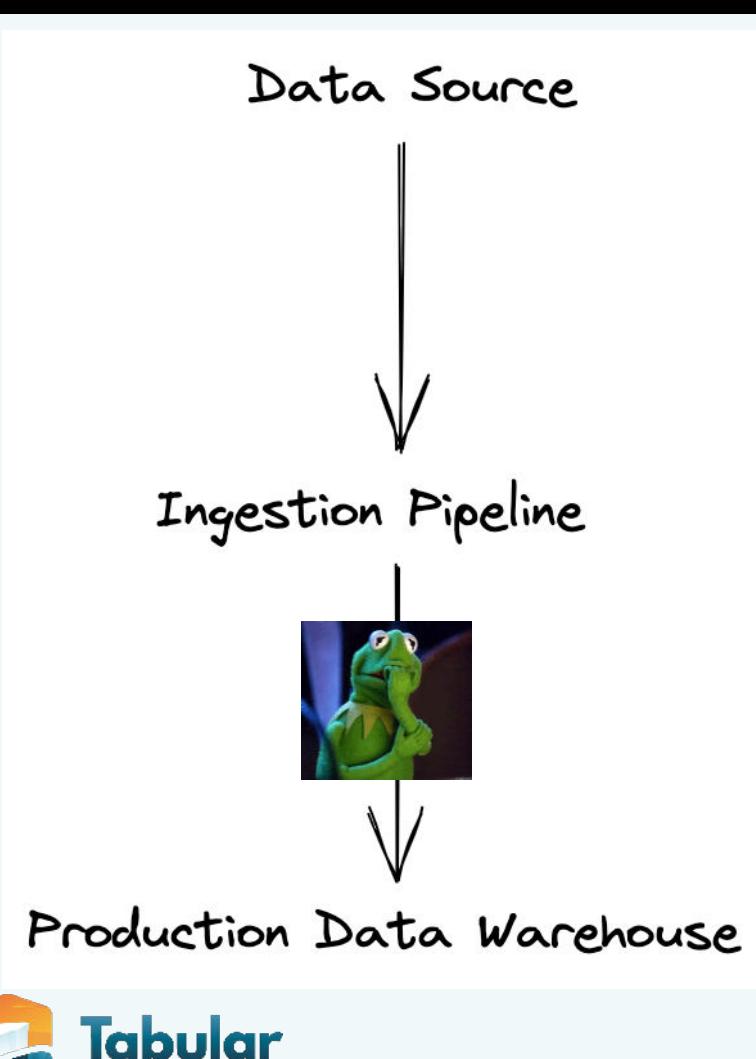

### **Iceberg is a Data Quality Enabler**

Through the integrated audits feature, Iceberg provides you the flexibility to allow auditing tools to scale with your data warehouse.

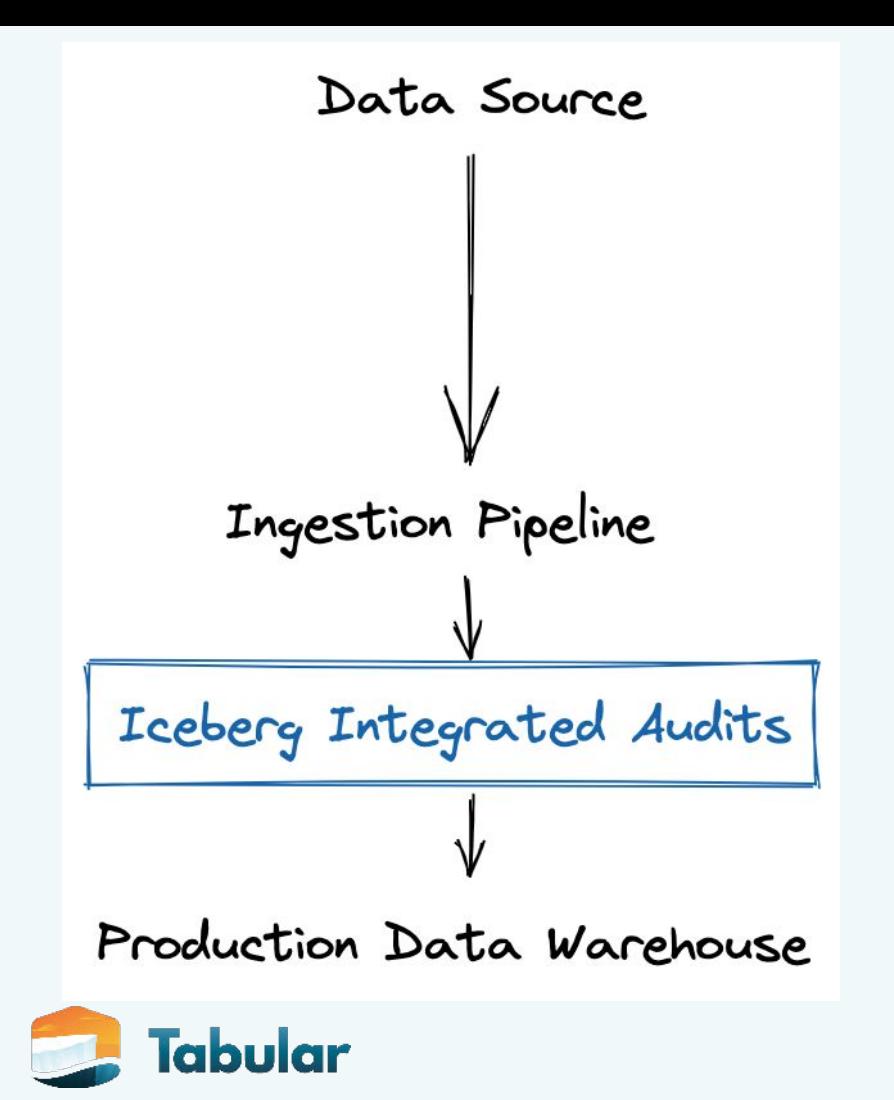

### **Iceberg is a Data Quality Enabler**

Through the integrated audits feature, Iceberg provides you the flexibility to allow auditing tools to scale with your data warehouse.

### No more…

- …writing your data twice
- …remembering to clean up artifacts like "test tables"
- …remembering to keep "test" and "prod" schemas synced
- …locking yourself into a single auditing tool
- …tight coupling of your ETL logic with your validation logic

![](_page_29_Picture_6.jpeg)

### No more…

- …writing your data twice
- ... remembering to clean up artifacts like "test tables"
- …remembering to keep "test" and "prod" schemas synced
- …locking yourself into a single auditing tool
- …tight coupling of your ETL logic with your validation logic

![](_page_30_Picture_6.jpeg)

### *"No, It's all automated now. Come on."*

*- Weekend at Bernie's*

![](_page_30_Picture_9.jpeg)

# The Actual Audits

…and the role of your orchestration system

![](_page_31_Picture_2.jpeg)

![](_page_32_Figure_0.jpeg)

![](_page_33_Figure_0.jpeg)

![](_page_34_Figure_0.jpeg)

![](_page_35_Figure_0.jpeg)

![](_page_36_Figure_0.jpeg)

![](_page_37_Figure_0.jpeg)

![](_page_38_Figure_0.jpeg)

Learn more: *Integrated Audits: Streamlined Data Observability with Apache Iceberg* (blog post) <https://tabular.io/blog/integrated-audits>

Contact us at Tabular: [www.tabular.io](http://www.tabular.io)

# Thank you

Iceberg Community Page: [iceberg.apache.org/community](https://iceberg.apache.org/community)

Slack Workspace: **apache-iceberg**

Follow me on twitter: **@samuelredai**

Contact me through email: **sam@tabular.io**

![](_page_39_Picture_7.jpeg)